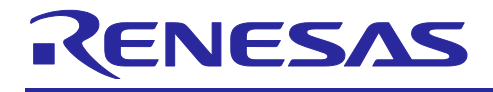

# Embedded Target V6.04.00

リリースノート

## 目次

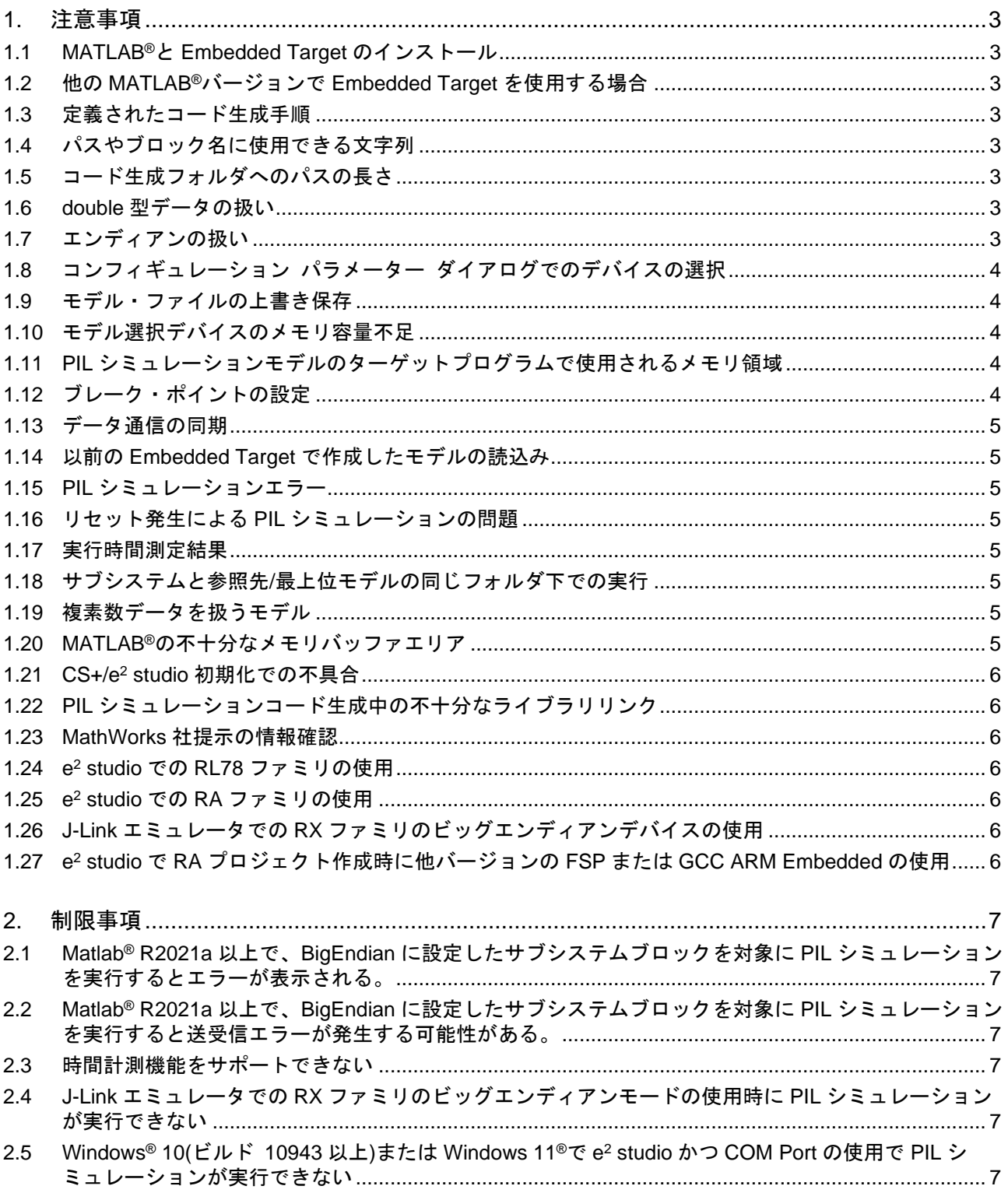

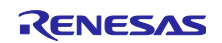

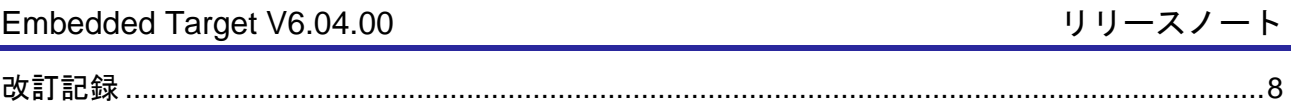

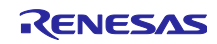

#### <span id="page-2-0"></span>1. 注意事項

本章では、Embedded Target を使用する上での制約事項、注意事項について説明しています。

#### <span id="page-2-1"></span>1.1 MATLAB®と Embedded Target のインストール

Windows 10®に MATLAB®と Embedded Target をインストールする場合、それぞれ UAC(User Account Control)対象となるフォルダ("<システムドライブ>:¥Program Files"または"<system drive>:¥Program Files (x86)")以外にインストールする必要があります。もし UAC 対象となるフォルダにインストールした場合 は、MEX ビルドできない問題や、MATLAB®パス設定が保存できない問題等が発生し、Embedded Target を 利用することができません。

#### <span id="page-2-2"></span>1.2 他の MATLAB®バージョンで Embedded Target を使用する場合

本パッケージでは MATLAB® R2021a~R2022b を推奨しています。R2021a 以前のバージョンおよび、 R2022b 以降のバージョンでご使用の際は、サポート状況をお問い合わせ先にご確認ください。

#### <span id="page-2-3"></span>1.3 定義されたコード生成手順

適切でない設定は、PIL シミュレーション中に異常な動作の原因となります。その場合、Simulink®モデル を再度作成して MATLAB®/Simulink®によって定義されたデフォルト設定を入手し、コード生成するために 定義された手順に従ってください。

#### <span id="page-2-4"></span>1.4 パスやブロック名に使用できる文字列

Simulink®モデルが保存されているパスや、コード生成対象のブロック名には、2 バイト文字(日本語 等)、スペース、スラッシュ、改行、ハイフンは使わないでください。コード生成対象のブロック名に 2 バ イト文字(日本語等)を使った場合は MATLAB®が置き換えた文字列に、ハイフン、スペースを使った場合 はそれ以降が省略された文字列になり、Embedded Target の一連の動作は可能ですが、動作は保証しませ ん。

#### <span id="page-2-5"></span>1.5 コード生成フォルダへのパスの長さ

Windows®のプラットフォームには、ファイル、ディレクトリへのパスの長さに制約があり、CS+/e<sup>2</sup> studio にもこの制約はあります。Simulink®モデルによって生成されたソースコードを含むコード生成フォル ダへのパスが長い場合、CS+/e<sup>2</sup> studio はそのプロジェクトをビルドすることができません。その場合、 コード生成フォルダに短いパスを使用してください。または、[プロパティ]ページ-[ファイル情報]-[絶対パス で保存]に"はい"を設定して、絶対パスにソース・ファイルを保存してください。[プロパティ]ページは、 ソース・ファイルを右クリックし、プロパティを選択すると、開くことができます。

#### <span id="page-2-6"></span>1.6 double 型データの扱い

Simulink®モデルでは、double 型は 8 バイトデータとして扱います。一方、CS+/e<sup>2</sup> studio の RX でも Simulink®と同様に double 型を 8 バイトデータとして扱います。

尚、RX で double 型をご使用の場合は、コンフィギュレーション パラメーター ダイアログの[ハード ウェア実行]において、[RX]を選択します。CS+/e<sup>2</sup> studio のプロパティでは、[倍精度として扱う (dbl\_size=8)]を設定してください。コンフィギュレーション パラメーターと CS+/e<sup>2</sup> studio プロパティ設定 が必ず一致するように設定してください。

一方、RL78 では 8 バイトはサポートしていません。Simulink®モデルが 8 バイトデータを含んでいないこ とを確認してください。データサイズのミスマッチは PIL シミュレーション失敗の原因となります。

#### <span id="page-2-7"></span>1.7 エンディアンの扱い

RX では、リトルエンディアンとビッグエンディアンを選択することができます。各ツールのデフォルト の設定はリトルエンディアンになっているため、ビッグエンディアンを選択する場合は、以下の設定を行っ てください。

- コンフィギュレーション パラメーター ダイアログの[ハードウェア実行]-[バイト順]において、 [ビッグエンディアン]を選択してください。

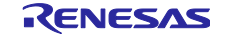

- CS+/e<sup>2</sup> studio プロパティでは、[Big-endian(-endian=big)] を設定してください。コンフィギュレー ション パラメーターと CS+/e<sup>2</sup> studio プロパティ設定が必ず一致するように設定してください。

### <span id="page-3-0"></span>1.8 コンフィギュレーション パラメーター ダイアログでのデバイスの選択

コンフィギュレーション パラメーター ダイアログの[Select Device Name]ボタンを押して、デバイスの 選択をする際や、[Device List Update]ボタンを押して、デバイスリスト情報を更新する際に、[IDE install directory]に CS+/e<sup>2</sup> studio インストールフォルダパス情報が正しく設定されていない場合、エラー・ダイア ログを表示します。

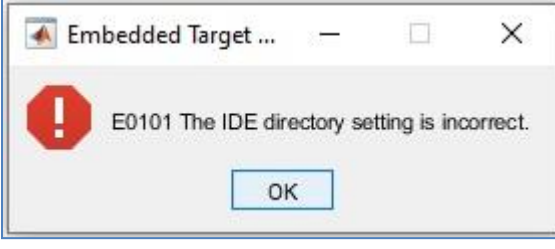

図 **1-1** エラー・ダイアログ

選択可能なデバイス情報リストをダイアログ表示する際に、CS+/e<sup>2</sup> studio 環境のデバイス依存情報ファ イルの参照が必要となるため、あらかじめ CS+/e<sup>2</sup> studio のインストールフォルダパス情報を[IDE install directory]に正しく設定しておいてください。

#### <span id="page-3-1"></span>1.9 モデル・ファイルの上書き保存

サブシステムブロックをコード生成の対象にした場合、モデル・ウィンドウから検証環境の作成処理を行 うと、モデル・ファイルの内容を上書します。検証環境の作成処理後にモデル・ファイルを別名で保存する か、MATLAB®コマンド・ウィンドウで、"ecpils build"コマンドを使用して検証環境の作成処理を実行して ください。"ecpils build"コマンドは、あらかじめコピーしたモデル・ファイルを使って検証環境の作成処理 を行うため、元のモデル・ファイルは上書きしません。

#### <span id="page-3-2"></span>1.10 モデル選択デバイスのメモリ容量不足

CS+/e<sup>2</sup> studio でビルドエラーになる場合や、デバッグツールへのダウンロードでエラーになる場合は、 ご使用のデバイスのメモリサイズが足りない可能性があります。メモリサイズの大きいデバイスを選択して ください。

#### <span id="page-3-3"></span>1.11 PIL シミュレーションモデルのターゲットプログラムで使用されるメモリ領域

Embedded Target では、PIL シミュレーションでのデータ送受信処理の一部をターゲットプログラムで 行っています。現在、ターゲットプログラムでは、PIL シミュレーション用のデータを格納するためのメモ リをデフォルトで 3000 バイト確保しています。コード生成対象のブロック、および、モデルの入出力で扱 うデータのサイズが必要となるため、3000 バイトで足りない場合や、メモリ使用量を抑制する必要がある 場合には、"*<Embedded Target* インストール・フォルダ*>*¥ecpils¥renesas\_rtiostream\_define.tlc"で定義 されている"#define BUFFER\_SIZE 3000"の「3000」の部分を適切な数値に修正してください。

一般的に RL78 ファミリのデバイスのハードウェアリソースは他ファミリのデバイスに比べ小さいです。 RL78 ファミリでは、RAM サイズ不足のため一部の大規模または複雑なモデルを構築しての PIL シミュレー ションを実行することができません。PIL シミュレーション実行中に使用されるターゲット RAM 領域サイ ズの下限は"768 バイト + ユーザが作成したモデル・ブロックが使用するメモリサイズ"です。

#### <span id="page-3-4"></span>1.12 ブレーク・ポイントの設定

アルゴリズムの対象デバイスでの検証において実行時間を測定する場合、Embedded Target が自動的にブ レーク・ポイントを設定します。ユーザがそのブレーク・ポイントを削除することや、新たに設定すること を禁止しています。ブレーク・ポイントの削除や、新たな設定によって PIL シミュレーションが異常動作と

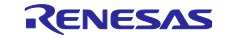

なることがあります。特に、実行時間測定結果は正しい測定結果が得られません。その場合は、MATLAB® および、CS+/e<sup>2</sup> studio を終了して、検証環境の作成からやり直してください。

備考 Embedded Target が自動で設定したブレーク・ポイントは、PIL シミュレーション終了後に、自動的に ブレーク・ポイントを削除します。実行時間を測定しない場合、Embedded Target はブレーク・ポイ ントを設定しません。

#### <span id="page-4-0"></span>1.13 データ通信の同期

PIL シミュレーション中に Simulink®側でシミュレーションを一時停止したのち、CS+/e<sup>2</sup> studio 側でブ レーク・ポイントの設定や、ステップ/スタート/ストップを操作することを禁止しています。CS+/e<sup>2</sup> studio 側で操作した場合は、PIL シミュレーションが異常動作となることがあります。その場合は、 MATLAB®および、CS+/e<sup>2</sup> studio を終了して、検証環境の作成からやり直してください。

<span id="page-4-1"></span>1.14 以前の Embedded Target で作成したモデルの読込み

Embedded Target 本バージョンの環境において、古い ECPILS バージョンで作成したモデル・ファイル を開いた際に、MATLAB®コマンド・ウィンドウに下記の警告メッセージが出力される場合があります。

これは、コンフィギュレーション パラメーター ダイアログで選択する項目の仕様を変更したためです。 本バージョン環境でモデル・ファイルを上書き保存後は、警告メッセージは表示されなくなりますので、警 告に対する処置は必要ありません。

警告: <モデル名>, <行番号>行: 値 '<String1>'はパラメータ '<Parameter>' と矛盾しています。

<span id="page-4-2"></span>1.15 PIL シミュレーションエラー

PIL シミュレーション処理で、CS+/e<sup>2</sup> studio 上で動作するターゲットでエラーが発生した場合、下記の MATLAB®のエラー・ダイアログが出力されることがあります。さまざまな原因が考えられますが、原因の 一つとして、PIL シミュレーション実行時に、CS+/e<sup>2</sup> studio 上で動作するターゲットから MATLAB®へ送信 するデータのサイズが、通信バッファのサイズを超えているために通信ができない、などが考えられます。 その場合、<Embedded Target インストール・フォルダ>¥ecpils¥renesas\_rtiostream\_define.tlc で定義され ている「#define BUFFER\_SIZE 3000」の「3000」の部分を適切な数値に修正してください。

#### <span id="page-4-3"></span>1.16 リセット発生による PIL シミュレーションの問題

PIL シミュレーション実行中に、リセット信号発生により、PIL シミュレーションに問題が発生すること があります。WDT の停止や、CS+/e<sup>2</sup> studio デバッグ・ツールの[デバッグ・ツール設定]-[入力信号のマス ク]において、リセット信号をマスクする等の対応を行ってください。

#### <span id="page-4-4"></span>1.17 実行時間測定結果

CS+/e<sup>2</sup> studio のデバッグツールには、計測可能時間の範囲があります。Embedded Target で実行した時 間が CS+/e<sup>2</sup> studio デバッグツールの計測可能時間の最小時間よりも短い場合は、実行時間測定結果は 0ns になります。

#### <span id="page-4-5"></span>1.18 サブシステムと参照先/最上位モデルの同じフォルダ下での実行

同じフォルダにサブシステムと参照先/最上位モデルを置いて Embedded Target を実行する場合、サブシ ステムのビルド後に参照先/最上位モデルを実行する場合は、古い作業フォルダ slprj を削除し、シミュレー ションを開始してください。

#### <span id="page-4-6"></span>1.19 複素数データを扱うモデル

複素数データを扱う MATLAB®/Simulink®モデル(サブシステム)からのコード生成に対応していません。

#### <span id="page-4-7"></span>1.20 MATLAB®の不十分なメモリバッファエリア

コード生成中にエラーが発生した場合、Windows®プラットフォームの MATLAB®アプリケーションに割り 当てられたサイズに制限があるため、MATLAB®は作業に十分なメモリバッファを確保することができませ ん。そのような場合、MATLAB®コマンド・ウィンドウに "help memory"と入力し、指示に従って下さい。

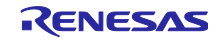

<span id="page-5-0"></span>1.21 CS+/e<sup>2</sup> studio 初期化での不具合

CS+/e<sup>2</sup> studio がロード・モジュールのビルドやダウンロードをできない場合、テスト環境を再度生成し てください。

<span id="page-5-1"></span>1.22 PIL シミュレーションコード生成中の不十分なライブラリリンク

PIL シミュレーションのコード生成中、MATLAB®のビルトインライブラリ rtIOStream が不一致であるた め、MEX コンパイラは MATLAB®によって生成されたソースコードをコンパイルできない場合があります。 ライブラリを削除し、テスト環境を再度生成してください。

#### <span id="page-5-2"></span>1.23 MathWorks 社提示の情報確認

Embedded Target は、MATLAB®/Simulink®および、Embedded Coder®の PIL のしくみを利用していま す。よって、MathWorks 社から提示されている情報(ヘルプおよび、リリースノート等)をご確認の上、ご利 用ください。

#### <span id="page-5-3"></span>1.24 e <sup>2</sup> studio での RL78 ファミリの使用

RL78 ファミリは e <sup>2</sup> studio のバージョン 2021-07 以上からのみサポートしています。2021-07 より下の バージョンの e <sup>2</sup> studio ではプロジェクト作成時にエラーが発生します。

#### <span id="page-5-4"></span>1.25 e <sup>2</sup> studio での RA ファミリの使用

RA ファミリは e <sup>2</sup> studio のバージョン 2022-04 以上からのみサポートしています。また、CS+ではサポー トされません。2022-01 以下のバージョンの e <sup>2</sup> studio ではプロジェクト作成時にエラーが発生します。

<span id="page-5-5"></span>1.26 J-Link エミュレータでの RX ファミリのビッグエンディアンデバイスの使用

e2 studio の GDB server バグにより、ビッグエンディアンデバイスの PIL シミュレーション実行ができま せん。この問題は J-Link エミュレータでの RX ファミリのビックエンディアンモードの使用に影響します。 この問題は e2 studio 2022-07 で修正されています。

<span id="page-5-6"></span>1.27 e <sup>2</sup> studio で RA プロジェクト作成時に他バージョンの FSP または GCC ARM Embedded の使用

e <sup>2</sup> studio で RA ファミリのプロジェクトを作成するとき、FSP または GCC ARM Embedded バージョン が e <sup>2</sup> studio のパッケージに含まれているバージョンと異なる場合があります。もし既定のバージョンの FSP または GCC ARM Embedded のバージョンが正しくないとき、プロジェクト作成は失敗します。正し いバージョンを指定するには、"*<Embedded Target* のインストール・フォルダ*>*¥et¥ projectgen\_ra.ini" の"FSP Version"または"GCC Version"の値を変更してください。

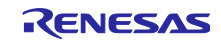

#### <span id="page-6-0"></span>2. 制限事項

本章では、Embedded Target V6.04.00 の制限事項について説明します。

<span id="page-6-1"></span>2.1 Matlab® R2021a 以上で、BigEndian に設定したサブシステムブロックを対象に PIL シ ミュレーションを実行するとエラーが表示される。

ビッグエンディアンのデバイスの PIL シミュレーションで MATLAB® R2016a からあるバグです。

したがって、この問題は RX デバイスでビッグエンディアンを使用した際に影響があります。MathWorks はこのバグの情報と回避策をアナウンスしています。以下の URL を参照してください。

http://www.mathworks.com/support/bugreports/1404465

<span id="page-6-2"></span>2.2 Matlab® R2021a 以上で、BigEndian に設定したサブシステムブロックを対象に PIL シ ミュレーションを実行すると送受信エラーが発生する可能性がある。

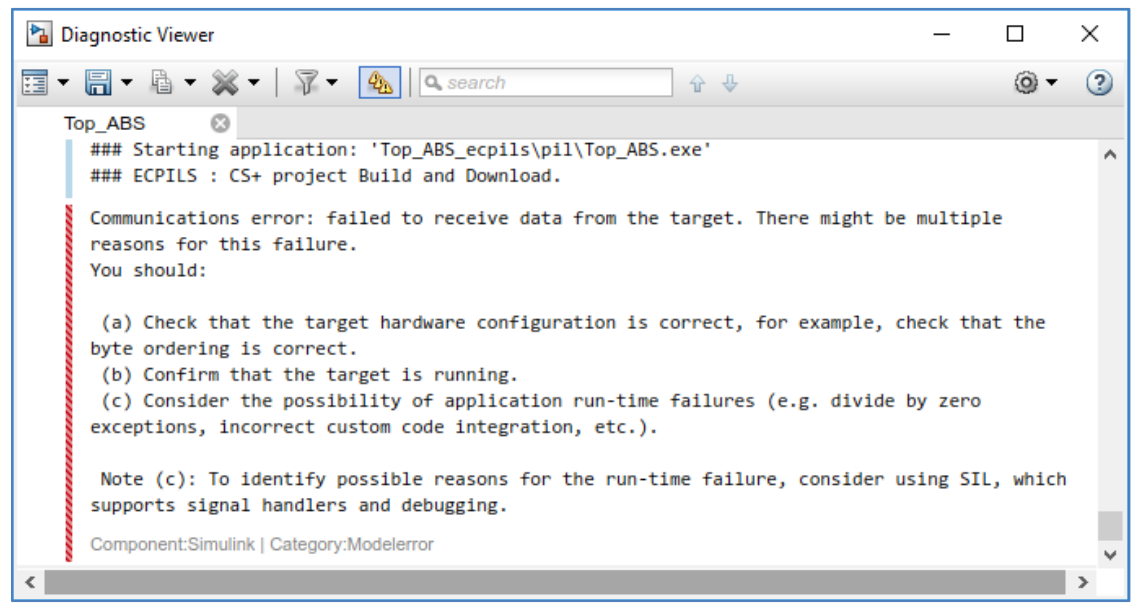

図 **2-1** エラー・メッセージ

<span id="page-6-3"></span>2.3 時間計測機能をサポートできない

Embedded Target V6.04.00 では以下のケースで時間計測機能をサポートしません。

- CS+でデバッグツールに EZ Emulator を使用したとき
- CS+/e<sup>2</sup> studio でデバッグツールに COM Port を使用したとき
- <span id="page-6-4"></span>2.4 J-Link エミュレータでの RX ファミリのビッグエンディアンモードの使用時に PIL シ ミュレーションが実行できない

[1.26J](#page-5-5)-Link エミュレータでの RX [ファミリのビッグエンディアンデバイスの使用を](#page-5-5)参照してください。

<span id="page-6-5"></span>2.5 Windows® 10(ビルド 10943 以上)または Windows 11®で e <sup>2</sup> studio かつ COM Port の 使用で PIL シミュレーションが実行できない

Windows® 10(ビルド 10943 以上)または Windows 11®の e2 studio で COM Port の動作が非常に遅くなり ます。PIL シミュレーションを実行すると、通信チャネルが開けずエラーが発生します。この問題は e<sup>2</sup> studio 2023-01 で修正しました。

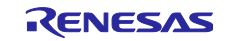

# <span id="page-7-0"></span>改訂記録

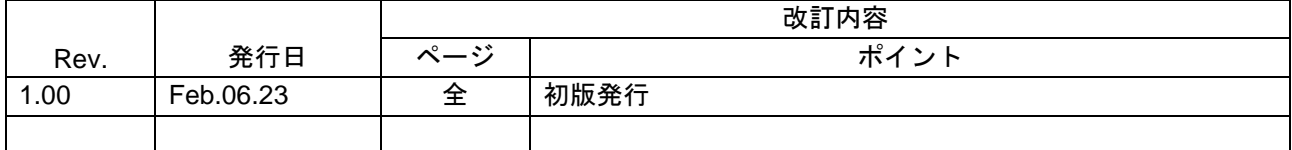

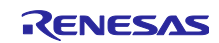

#### 製品ご使用上の注意事項

ここでは、マイコン製品全体に適用する「使用上の注意事項」について説明します。個別の使用上の注意事項については、本ドキュメントおよびテク ニカルアップデートを参照してください。

1. 静電気対策

CMOS 製品の取り扱いの際は静電気防止を心がけてください。CMOS 製品は強い静電気によってゲート絶縁破壊を生じることがあります。運搬や保 存の際には、当社が出荷梱包に使用している導電性のトレーやマガジンケース、導電性の緩衝材、金属ケースなどを利用し、組み立て工程にはアー スを施してください。プラスチック板上に放置したり、端子を触ったりしないでください。また、CMOS 製品を実装したボードについても同様の扱 いをしてください。

2. 電源投入時の処置

電源投入時は、製品の状態は不定です。電源投入時には、LSI の内部回路の状態は不確定であり、レジスタの設定や各端子の状態は不定です。外部 リセット端子でリセットする製品の場合、電源投入からリセットが有効になるまでの期間、端子の状態は保証できません。同様に、内蔵パワーオン リセット機能を使用してリセットする製品の場合、電源投入からリセットのかかる一定電圧に達するまでの期間、端子の状態は保証できません。

3. 電源オフ時における入力信号

当該製品の電源がオフ状態のときに、入力信号や入出力プルアップ電源を入れないでください。入力信号や入出力プルアップ電源からの電流注入に より、誤動作を引き起こしたり、異常電流が流れ内部素子を劣化させたりする場合があります。資料中に「電源オフ時における入力信号」について の記載のある製品は、その内容を守ってください。

4. 未使用端子の処理

未使用端子は、「未使用端子の処理」に従って処理してください。CMOS 製品の入力端子のインピーダンスは、一般に、ハイインピーダンスとなっ ています。未使用端子を開放状態で動作させると、誘導現象により、LSI 周辺のノイズが印加され、LSI 内部で貫通電流が流れたり、入力信号と認識 されて誤動作を起こす恐れがあります。

5. クロックについて

リセット時は、クロックが安定した後、リセットを解除してください。プログラム実行中のクロック切り替え時は、切り替え先クロックが安定した 後に切り替えてください。リセット時、外部発振子(または外部発振回路)を用いたクロックで動作を開始するシステムでは、クロックが十分安定 した後、リセットを解除してください。また、プログラムの途中で外部発振子(または外部発振回路)を用いたクロックに切り替える場合は、切り 替え先のクロックが十分安定してから切り替えてください。

6. 入力端子の印加波形

入力ノイズや反射波による波形歪みは誤動作の原因になりますので注意してください。CMOS 製品の入力がノイズなどに起因して、VIL (Max.) か ら VIH (Min.) までの領域にとどまるような場合は、誤動作を引き起こす恐れがあります。入力レベルが固定の場合はもちろん、VIL (Max.)から VIH (Min.)までの領域を通過する遷移期間中にチャタリングノイズなどが入らないように使用してください。

7. リザーブアドレス(予約領域)のアクセス禁止 リザーブアドレス(予約領域)のアクセスを禁止します。アドレス領域には、将来の拡張機能用に割り付けられている リザーブアドレス (予約領 域)があります。これらのアドレスをアクセスしたときの動作については、保証できませんので、アクセスしないようにしてください。

8. 製品間の相違について

型名の異なる製品に変更する場合は、製品型名ごとにシステム評価試験を実施してください。同じグループのマイコンでも型名が違うと、フラッ シュメモリ、レイアウトパターンの相違などにより、電気的特性の範囲で、特性値、動作マージン、ノイズ耐量、ノイズ幅射量などが異なる場合が あります。型名が違う製品に変更する場合は、個々の製品ごとにシステム評価試験を実施してください。

#### ご注意書き

- 1. 本資料に記載された回路、ソフトウェアおよびこれらに関連する情報は、半導体製品の動作例、応用例を説明するものです。回路、ソフトウェアお よびこれらに関連する情報を使用する場合、お客様の責任において、お客様の機器・システムを設計ください。これらの使用に起因して生じた損害 (お客様または第三者いずれに生じた損害も含みます。以下同じです。)に関し、当社は、一切その責任を負いません。
- 2. 当社製品または本資料に記載された製品デ-タ、図、表、プログラム、アルゴリズム、応用回路例等の情報の使用に起因して発生した第三者の特許 権、著作権その他の知的財産権に対する侵害またはこれらに関する紛争について、当社は、何らの保証を行うものではなく、また責任を負うもので はありません。
- 3. 当社は、本資料に基づき当社または第三者の特許権、著作権その他の知的財産権を何ら許諾するものではありません。
- 4. 当社製品を組み込んだ製品の輸出入、製造、販売、利用、配布その他の行為を行うにあたり、第三者保有の技術の利用に関するライセンスが必要と なる場合、当該ライセンス取得の判断および取得はお客様の責任において行ってください。
- 5. 当社製品を、全部または一部を問わず、改造、改変、複製、リバースエンジニアリング、その他、不適切に使用しないでください。かかる改造、改 変、複製、リバースエンジニアリング等により生じた損害に関し、当社は、一切その責任を負いません。
- 6. 当社は、当社製品の品質水準を「標準水準」および「高品質水準」に分類しており、各品質水準は、以下に示す用途に製品が使用されることを意図 しております。

標準水準: コンピュータ、OA 機器、通信機器、計測機器、AV 機器、家電、工作機械、パーソナル機器、産業用ロボット等 高品質水準:輸送機器(自動車、電車、船舶等)、交通制御(信号)、大規模通信機器、金融端末基幹システム、各種安全制御装置等 当社製品は、データシート等により高信頼性、Harsh environment 向け製品と定義しているものを除き、直接生命・身体に危害を及ぼす可能性のあ る機器・システム(生命維持装置、人体に埋め込み使用するもの等)、もしくは多大な物的損害を発生させるおそれのある機器・システム(宇宙機 器と、海底中継器、原子力制御システム、航空機制御システム、プラント基幹システム、軍事機器等)に使用されることを意図しておらず、これら の用途に使用することは想定していません。たとえ、当社が想定していない用途に当社製品を使用したことにより損害が生じても、当社は一切その 責任を負いません。

- 7. あらゆる半導体製品は、外部攻撃からの安全性を 100%保証されているわけではありません。当社ハードウェア/ソフトウェア製品にはセキュリ ティ対策が組み込まれているものもありますが、これによって、当社は、セキュリティ脆弱性または侵害(当社製品または当社製品が使用されてい るシステムに対する不正アクセス・不正使用を含みますが、これに限りません。)から生じる責任を負うものではありません。当社は、当社製品ま たは当社製品が使用されたあらゆるシステムが、不正な改変、攻撃、ウイルス、干渉、ハッキング、データの破壊または窃盗その他の不正な侵入行 為(「脆弱性問題」といいます。)によって影響を受けないことを保証しません。当社は、脆弱性問題に起因しまたはこれに関連して生じた損害に ついて、一切責任を負いません。また、法令において認められる限りにおいて、本資料および当社ハードウェア/ソフトウェア製品について、商品 性および特定目的との合致に関する保証ならびに第三者の権利を侵害しないことの保証を含め、明示または黙示のいかなる保証も行いません。
- 8. 当社製品をご使用の際は、最新の製品情報(データシート、ユーザーズマニュアル、アプリケーションノート、信頼性ハンドブックに記載の「半導 体デバイスの使用上の一般的な注意事項」等)をご確認の上、当社が指定する最大定格、動作電源電圧範囲、放熱特性、実装条件その他指定条件の 範囲内でご使用ください。指定条件の範囲を超えて当社製品をご使用された場合の故障、誤動作の不具合および事故につきましては、当社は、一切 その責任を負いません。
- 9. 当社は、当社製品の品質および信頼性の向上に努めていますが、半導体製品はある確率で故障が発生したり、使用条件によっては誤動作したりする 場合があります。また、当社製品は、データシート等において高信頼性、Harsh environment 向け製品と定義しているものを除き、耐放射線設計を 行っておりません。仮に当社製品の故障または誤動作が生じた場合であっても、人身事故、火災事故その他社会的損害等を生じさせないよう、お客 様の責任において、冗長設計、延焼対策設計、誤動作防止設計等の安全設計およびエージング処理等、お客様の機器・システムとしての出荷保証を 行ってください。特に、マイコンソフトウェアは、単独での検証は困難なため、お客様の機器・システムとしての安全検証をお客様の責任で行って ください。
- 10. 当社製品の環境適合性等の詳細につきましては、製品個別に必ず当社営業窓口までお問合せください。ご使用に際しては、特定の物質の含有・使用 を規制する RoHS 指令等、適用される環境関連法令を十分調査のうえ、かかる法令に適合するようご使用ください。かかる法令を遵守しないことに より生じた損害に関して、当社は、一切その責任を負いません。
- 11. 当社製品および技術を国内外の法令および規則により製造・使用・販売を禁止されている機器・システムに使用することはできません。当社製品お よび技術を輸出、販売または移転等する場合は、「外国為替及び外国貿易法」その他日本国および適用される外国の輸出管理関連法規を遵守し、そ れらの定めるところに従い必要な手続きを行ってください。
- 12. お客様が当社製品を第三者に転売等される場合には、事前に当該第三者に対して、本ご注意書き記載の諸条件を通知する責任を負うものといたしま す。
- 13. 本資料の全部または一部を当社の文書による事前の承諾を得ることなく転載または複製することを禁じます。
- 14. 本資料に記載されている内容または当社製品についてご不明な点がございましたら、当社の営業担当者までお問合せください。
- 注 1. 本資料において使用されている「当社」とは、ルネサス エレクトロニクス株式会社およびルネサス エレクトロニクス株式会社が直接的、間接的 に支配する会社をいいます。
- 注 2. 本資料において使用されている「当社製品」とは、注1において定義された当社の開発、製造製品をいいます。

(Rev.5.0-1 2020.10)

〒135-0061 東京都江東区豊洲 3-2-24(豊洲フォレシア) [www.renesas.com](https://www.renesas.com/)

#### 商標について

ルネサスおよびルネサスロゴはルネサス エレクトロニクス株式会社の 商標です。すべての商標および登録商標は、それぞれの所有者に帰属 します。

#### 本社所在地 おぼし お問合せ窓口

弊社の製品や技術、ドキュメントの最新情報、最寄の営業お問合せ窓 口に関する情報などは、弊社ウェブサイトをご覧ください。 [www.renesas.com/contact/](http://www.renesas.com/contact/)